## Download the **NEW VERSION** of Bus Status

Bus Status for iOS and Android notifies you when your school bus is cancelled or delayed. Bus Status is a new, improved school bus notification app that <u>replaces the Wetaskiwin Regional Public Schools Bus Status App</u>. Please download Bus Status at your earliest convenience to continue receiving school bus notifications from Wetaskiwin Regional Public Schools:

1) Search "Bus Status" on the App Store or Google Play, or use the QR codes below:

iOS:

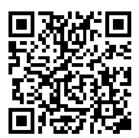

Android:

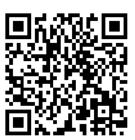

2) Download the Bus Status app by Box Clever.

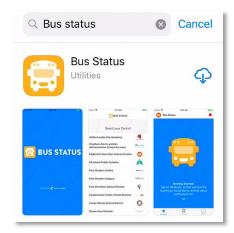

3) Open the app and select *Wetaskiwin* Regional Public Schools from the list.

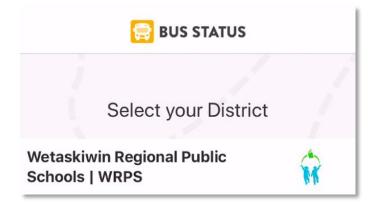

4) Go to *All Buses*. Tap the star to add a bus to *My Buses*.

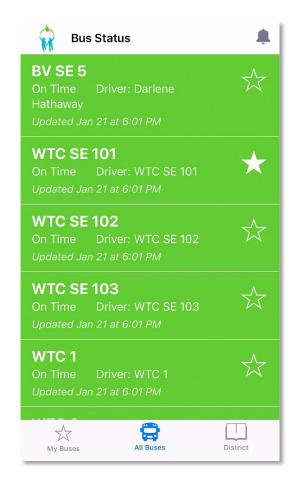

5) You'll receive a notification when one of your buses is Delayed, Cancelled, or Early.

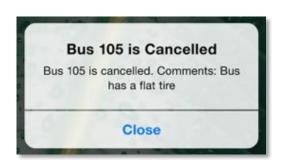

6) Tap the bell icon to see general Notifications.

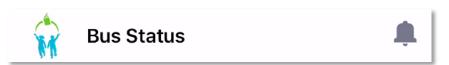

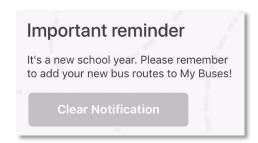